# CPSによる高スワップメモリ使用率の問題のト ラブルシューティング

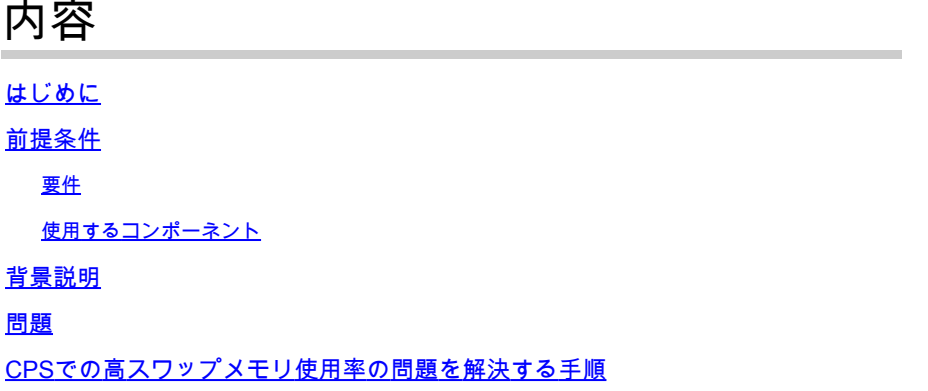

## はじめに

このドキュメントでは、Cisco Policy Suit(CPS)を使用して、高スワップメモリ使用率の問題をト ラブルシューティングする手順について説明します。

## 前提条件

#### 要件

次の項目に関する知識があることが推奨されます。

- Linux
- CPS

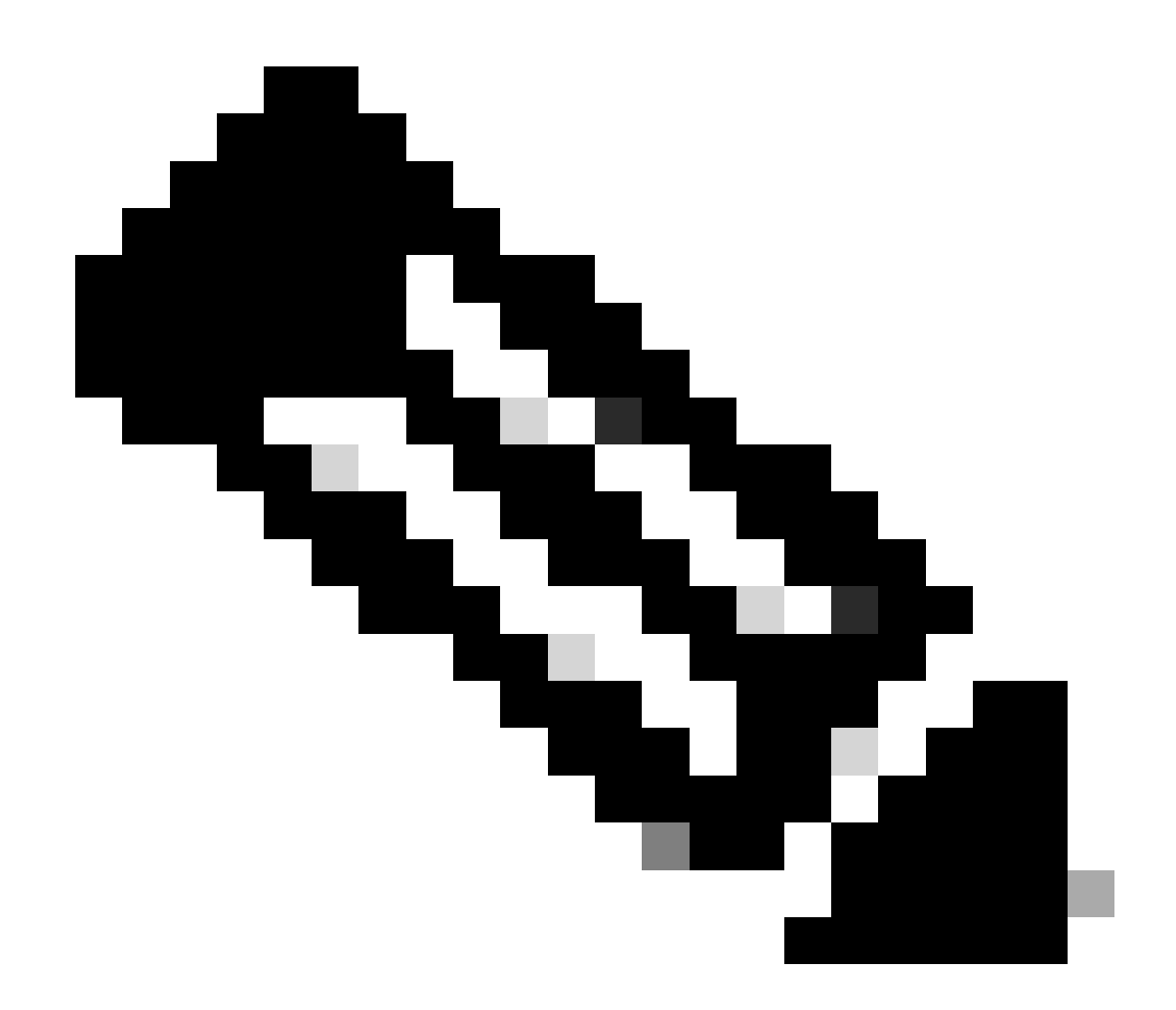

注:CPS CLIへのルートアクセス権限を持っていることが推奨されます。

#### 使用するコンポーネント

このドキュメントの情報は、次のソフトウェアとハードウェアのバージョンに基づいています。

- CPS 20.2
- ユニファイドコンピューティングシステム(UCS)-B

このドキュメントの情報は、特定のラボ環境にあるデバイスに基づいて作成されました。このド キュメントで使用するすべてのデバイスは、クリアな(デフォルト)設定で作業を開始していま す。本稼働中のネットワークでは、各コマンドによって起こる可能性がある影響を十分確認して ください。

#### 背景説明

Linuxのスワップ領域は、物理メモリ(ランダムアクセスメモリ(RAM))の容量がいっぱいになると

使用されます。システムにより多くのメモリリソースが必要で、RAMがいっぱいになると、メモ リ内の非アクティブページはスワップ領域に移動されます。スワップ空間はRAM容量の少ないマ シンで役立ちますが、より多くのRAMの代わりとして考慮する必要はありません。スワップ領域 はハードドライブ上にあり、物理メモリよりもアクセス時間が長くなります。スワップ空間には 、専用のスワップパーティション(推奨)、スワップファイル、またはスワップパーティション とスワップファイルの組み合わせを使用できます。

過去の数年間で、推奨されるスワップ領域の容量は、システムのRAM容量に比例して増加してい ました。しかし、最近のシステムには数百ギガバイトのRAMが含まれていることがよくあります 。したがって、推奨されるスワップ領域は、システムメモリではなく、システムメモリワークロ ードの関数と見なされます。

メモリのスワップとは、現在使用されていないメモリの内容をディスクにスワップして、メモリ を他のアプリケーションやプロセスで使用できるようにするメモリ再利用方式です。メモリの正 確な状態または「ページ」がディスクにコピーされ、データが連続し、後で復元しやすくなりま す。

仮想メモリと同様に、スワップ領域はセカンダリメモリです。プロセスの実行に使用できる物理 メモリがない場合に、オペレーティングシステム(OS)によって使用されます。OSでメモリが必要 な状況が発生しても、RAMがいっぱいである場合、OSは非アクティブページをRAMからスワッ プメモリに移動します。

コンピュータに使用可能な空きスワップ領域があるかどうかを確認するには、freeコマンドを使 用します。

[root@dc1-qns01 ~]# free -m total used free shared buff/cache available Mem: 15876 4918 7750 792 3207 9987 Swap: 4095 0 4095 [root@dc1-qns01 ~]#

#### 問題

プロビジョニングされたモジュールがディスクを大量に使用する場合、スワップ使用率が高くな るのは正常な状態です。スワップ使用率が高い場合は、システムにメモリ不足が発生しているこ とを示している必要があります。

このアラームは、仮想マシン(VM)で使用可能なスワップメモリが設定されたしきい値よりも低い ときに生成されます。

また、復元力イベントが発生した時点で、pcrfclient01 VMでスワップメモリの高使用率が観察さ れます。pcrfclient VMのスワップメモリ不足の問題により、diagnostic.shの実行後に診断が失敗 する。

Checking swap memory usage on pcrfclient01...[FAIL] Swap usage is 1835 MB. This will likely lead to a slowdown in your system! Please ensure your memory is provisioned properly. If systems memory usage is no longer high, you can reset swap with: swap2ram.sh

状態:pcrfclient VMのスワップメモリ不足の問題により、diagnostic.shの実行後に診断が失敗し ます。

### CPSでの高スワップメモリ使用率の問題を解決する手順

アプローチ1:

高スワップメモリ使用率に対するソリューションは、復元力イベントの発生時にpcrfclient01 VMで観察されます。

1. pcrfclient VMにログインし、du -sh \*コマンドを使用してディスクメモリを確認します。

2./var/lib/carbon/whisper/cisco/quantumのディレクトリでメモリの使用量を確認します。メモリ使用率の増加が確認される場合、問 題は統計情報ファイルが原因です。

3. メモリを回復するには、統計(.wsp)ファイルを削除するか、VMディスクメモリを増やします。

4. メモリを回復するには、フォルダから統計情報を手動で削除するか /var/lib/carbon/whisper/cisco/quantum、次の手順を使用して統 計情報を削除します。

- df –hコマンドを実行して、ディスク領域を書き留めます。
- 次のコマンドを実行します。

<#root>

 **#du -h --max-depth=0 /var/lib/carbon/whisper/cisco/quantum/qps**

 **#monit stop grafana-server**

 **#monit stop carbon-cache**

```
 #vi /etc/carbon/storage-schemas.conf
```
• ファイルの最後にある保存期間を90日から30日に更新します。その結果、保存期間が長くなります。 古い – リテンション:10s:1d、60s:90d 更新先 – リテンション: 10s:1d、60s:30d

• 保存期間の更新後、次のコマンドを実行します。

 **<#root>**

 **#monit start carbon-cache**

 **#monit start grafana-server**

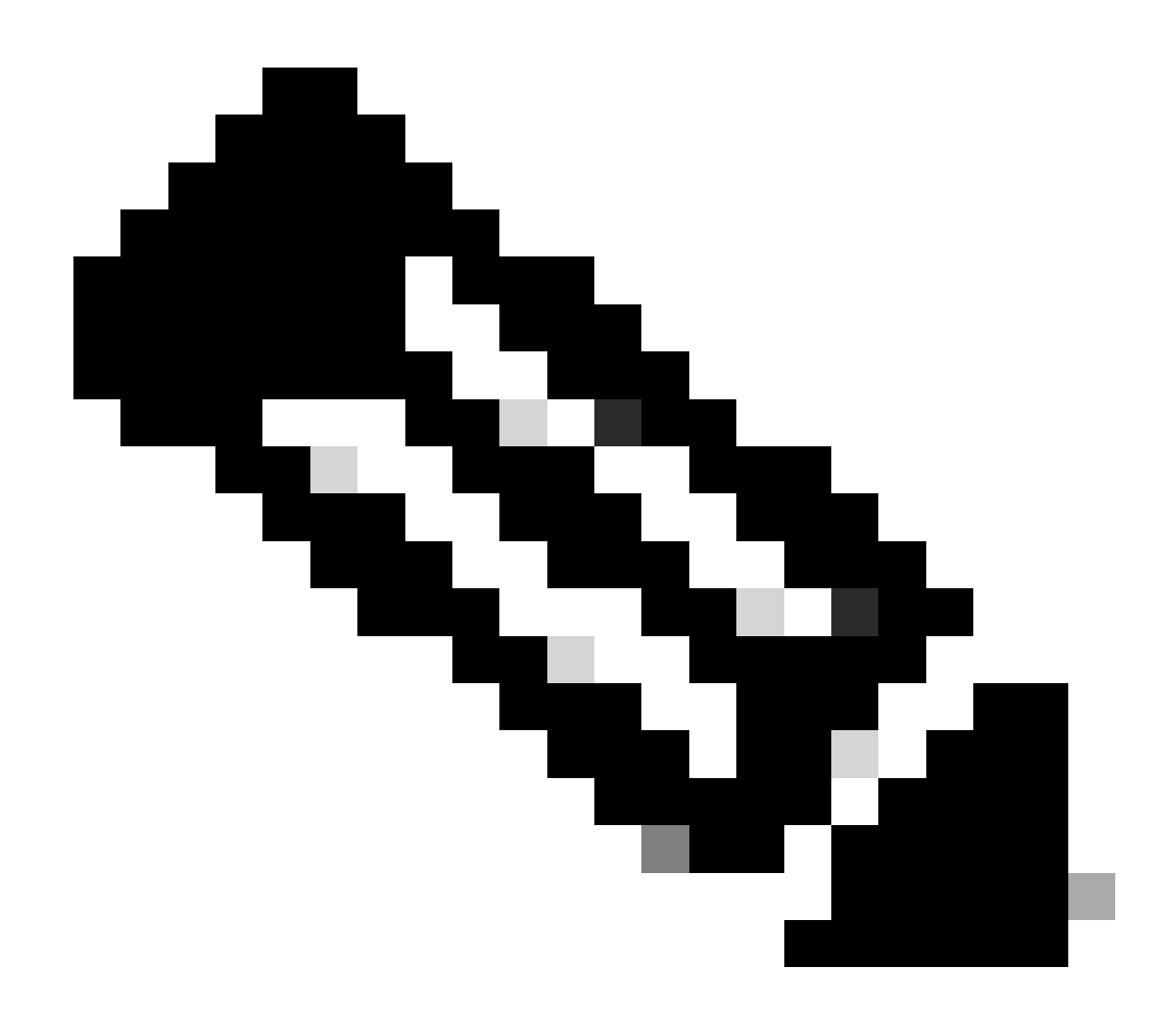

**注**:または、monit start/stop/restartコマンドの代わりにsystmctl start/stop/restartコマンドを使用できます。

• resize.shという名前のファイルを作成し、これらを追加します。 chmod 777 resize.sh

**#monit stop carbon-cache**

 **#cd /var/lib/carbon/whisper/cisco/quantum/qps**

 **#find ./ -type f -name '\*.wsp' -exec whisper-resize --nobackup {} \$1 \;**

 **#chown -R carbon:carbon \***

 **#monit start carbon-cache**

 **#monit restart grafana-server**

- コマンドを使用して、必要な権限を追加します。
- RUN ./resize.sh "updated\_retention\_value"

サンプルコマンド: #./resize.sh "10s:1d 60s:30d"

• スクリプトが完了したら、これらのコマンドを実行して、以前の結果と現在の結果を比較することでデータ量が減少 したことを確認します。

<#root>

**#run df –h: disk space should reduce or less than previous result**

 **#du -h --max-depth=0 /var/lib/carbon/whisper/cisco/quantum/qps**

• Grafanaに過去30日間の統計情報が表示され、30日以内であることを確認します。(更新された保存期間は30日です

**アプロ**ーチ2:

高スワップメモリ使用率を解決するための一般的な推奨事項。

システムのスワップメモリをクリアするには、単にスワップをオフにする必要があります。これにより、すべてのデータがスワッ プメモリからRAMに戻されます。また、この動作をサポートするRAMがあることを確認する必要があることを意味します。これ を行う簡単な方法は、free -mを実行して、スワップとRAMで何が使用されているかを確認することです。いったん電源をオフに すると、操作が完了するまで任意の時間(30秒ほど)待機してから、スワップの電源をオンに戻すことができます。これにより 、スワップ・メモリ・キャッシュがクリアされ、再び有効になります。必要なすべてのコマンドを次に示します。

1. スワップ領域の使用状況を確認します。 # free -m

2. スワップを無効にする: # swapoff -a 約30秒待ちます。free -mを実行して、使用または使用可能なスワップの量が、時間の経過とともに減少することを確認します。

3. スワップを有効にします。# swapon -a

翻訳について

シスコは世界中のユーザにそれぞれの言語でサポート コンテンツを提供するために、機械と人に よる翻訳を組み合わせて、本ドキュメントを翻訳しています。ただし、最高度の機械翻訳であっ ても、専門家による翻訳のような正確性は確保されません。シスコは、これら翻訳の正確性につ いて法的責任を負いません。原典である英語版(リンクからアクセス可能)もあわせて参照する ことを推奨します。